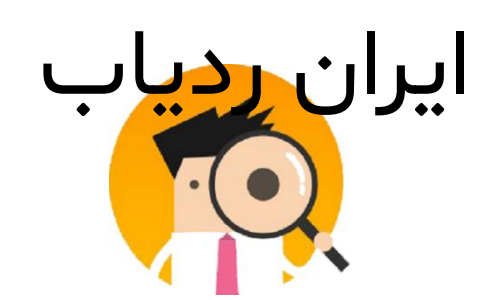

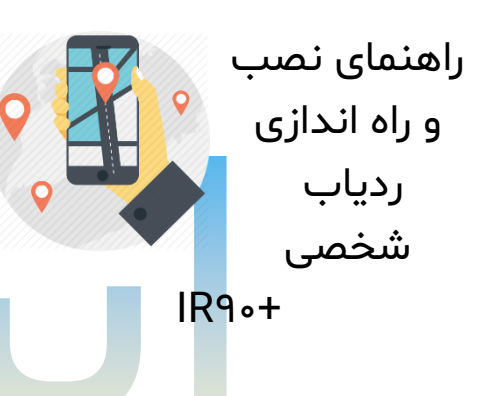

سیمکارت را در ردیاب قرار دهید از قرار گیری کامل سیمکارت در محل خود، اطمینان حاصل کنید.

# ✓ **شارژ بات ری**

ابتدا کابل را به شارژر متصل کنید و قسمت دوم کابل رابط را مطابق شکل، به ردیاب یا شارژر متصل نمایید.

برای استفاده اول، به مدت 10ساعت دستگاه را به شارژر متصل کنید و برای استفادههای بعدی،مدت زمان مورد نیاز برای شارژ باطری حدود 4ساعت است.

# ✓ **بررسی وضعیت و موقعیت**

برای دریافت موقعیت ردیاب پیامک زیر را به ردیاب بفرستید

POSITIONIY<sup>PF49</sup>

برای بررسی وضعیت دستگاه عبار ت

check+password

- را به دستگاه ارسال کنید.
- )الزم به ذکر است که passwordپیش فرض دستگاه .<br>۱۲۳۴۵۶میباشد.) با ارسال این پیام میتوانید از وضعیت باطری دستگاه، فعال بودن آنتن GPS و وضعیت , GPRS GSMاطالع کسب کنید.

#### Check123456

- در صورت OFF بودن GPS کافیست دستگاه را
- 5دقیقه در فضای باز قرار دهید اگر OFF :GPRS بود، ابتدا باید فعال
- بودن GPRS سیمکارت بررسی شود .برای این کار
- سیمکارت را درون گوشی تلفن همراه خود قرار دهید و وصل بودن GPRS را با باز کردن مرورگر اینترنت گوشی همراه خود چک کنید.

## برای استفاده از میکروفون ابتدا عبارت

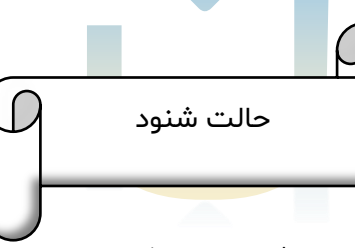

#### monitor+password

را برای دستگاه پیامک کنید که پاسخ دستگاه ok monitor خواهد بود. در این حالت در صورت برقراری تماس کاربر با سیمکارت درون دستگاه، صدای محیط اطراف شنیده میشود.

#### Monitor 123456

برای غیرفعال کردن این حالت کافیست عبارت

tracker+password

را به دستگاه ارسال کنید.

Tracker123456

# ✓ **راهنماي استفاده از پیامکsms**

• هشدار ضعیف شدن باطری

با ارسال عبارت lowbattery+password+space+on

به دستگاه،درصورتی که ذخیره باطری داخلی به مقدار کمتر از 3.55ولت برسد، پیامک با فرمت زیر به تعداد 2بار در بازه زمانی 15دقیقه به شماره از پیش تعریف شده ارسال میشود

lowbattery123456 on

برای غیرفعالسازی آن، عبارت

lowbattery+password+space+off

را مطابق مثال به دستگاه ار سال کنید:

lowbatterv123456 off در شرایطی که دستگاه در منطقه ای با شرایط پوشش آنتن نامطلوب قرار گیرد، اگر موقع<mark>یت</mark> دستگاه به روز نشود میتوانید با ارسال عبارت reset+password به دستگاه، که پاسخ به صورت reset okخواهد بود، بخشهای GSMو GPSدستگاه را راه اندازی مجدد انجام دهید. reset123456

✓ **راهنماي استفاده آنالین** ❖ **توجه بفرمای ید در صورت فعال سازی آنالین ردیاب بر خالف دریافت موقعیت با پیامک شارژ باتری ردیاب بسیار زودتر تمام خواهد شد.**  •Fix060s\*\*\*n123456

تنظیمات ارسال موقعیت به سرور به ثانیه عدد اول زمان ارسال هنگامی که خودرو روشن است به ثانیه هر چقدر این عدد بزرگترباشد شارژ ردیاب مدت بیشتری دوام می آورد.

(اعداد نباید کمتر از 10 باشند(

• distance1PPFA<sub>5+</sub>%.

تنظــیم ارســال موقعیــت بــر اســاس فاصــله بــه متــر )در ایــن مثال هر 500 متر موقعیت آپدیت میشود(

• angle1PPFAS++F+

تنظــیم ارســال موقعیــت بــر اســاس تغییــر جهــت(در ایــن مثال هر 40 درجه تغییرموقعیت آپدیت میشود).

## • time+ZONeIPPFAS+P.a

تنظیمات منطقه زمانی دستگاه )هماننــــد ســــامانه بــــراي 6 مــــاه اول ســــال عــــدد 4.5 و براي شش ماه دوم سال عدد 3.5 تنظیم گردد(

• **Help me!**

در صــورتی کــه دکمــه SOS بــه مــدت 3 ثانیــه فشــار داده شــود پیــامی مبنــی بــر دریافــت کمــک اظطــراري بــه شــــماره هــــاي معرفــــی شــــده هــر ۳ دقیقــه ارســال میشـود،براي قطـع ارسـال پیامـک هـا بایـد عبـارت me !me را به دستگاه پیامک کنید.

• هر وقت نیازي به استفاده از سامانه براي ردیابی لحظه اي نداشتید میتوانید gprs را قطع و صرفا از سیستم پیامکی استفاده کنید براي اینکار دستور زیر را به ردیاب بفرستید

فعال سازي حالت پیامکی موقعیت :

· NOFIXIPPFAS

فعال سازي ردیابی آنالین در سامانه

## • Gprs1PPFAS

- اگــر میخواهیــد فقــط شــماره ي شــما قــادر بــه شــنود) یا دریافت هشدار ها باشد( الزم است تا شـماره ي شـما بـه عنـوان مـدیر یـاAdmin معرفـی شـده باشـد .
- ابتـدا بایـد شـماره موبایل خود را با دستور زیر به دستگاه معرفی کنید تا از این به بعـد شماره شما به عنوان مدیر دستگاه ردیاب شناخته شود
	- . adminIPPFAS+.91PPAA.91F

براي حذف همه ي شماره ها از دستگاه و تنظیم مجدد شماره مدیر ردیاب میتوانید از دستور زیر استفاده نمایید:

**• Begin1PPFAS** 

 ( شما میتوانید تا 5 شماره را به عنوان شماره معتبر به دستگاه معرفی نمایید) .

براي حذف شماره اي خاص از دستگاه یا عدم تمایل به دریافت پیامک هاي اضطراري ردیاب میتوانید از دستور زیر استفاده نمایید

· noadminIPPFAS+o9IPIPPFASV

براي ارسال و دریافت پیامک، شنود و استفاده از میکروفن ردیاب الزامی به استفاده از دستور باال نیست چون شماره ي سیم کارت خود به عنوان یک رمز عمل میکند و در اختیار کسی نیست ولی در صورت نیاز یا بمنظور دریافت هشدارهاي خاص الزم است تا شماره اي خاص به عنوان مدیر ردیاب معرفی شود .به همین ترتیب میتوانید دستورات مختلفی به ردیاب ارسال و جواب آنرا دریافت نمایید،توضیحات دستورات به صورت لیست در ادامه خواهد

• **لیست هشدارهاي پیامکی ردیاب** 

فعال کردن هشدار کمبود باطري

• Lowbattery1PPFA9+on

غیر فعال کردن هشدار باطري

• LowbattervIPPFA<sub>5+off</sub>

فعال کردن هشدار نقطه کور

•

• Gpssignal1PPF&9+on

غیر فعال کردن هشدار نقطه کور

• GpssignalIPPFA<sub>5+OFF</sub>

فعال کردن هشدار سرعت- مثال 80

• SpeedIPPFA<sub>5+A</sub>.

غیر فعال کردن هشدار سرعت

- nospeedIPPFA<sub>5</sub>.
	- ✓ **تست سیم کارت**

به منظور اطمینان از نصب صحیح سیم کارت ، با موبایل خود با شماره سیم کارت داخل ردیاب تماس بگیرید، در صورت برقراری ارتباط و ارسال یک پیامک برای شما، ردیاب درست کار میکند.

- نکته ! توجه نمایید سیم کارت حداقل 10 هزار تومان شارژ داشته باشد.
- توجه نمایید سیم کارت دایورت نباشد و همچنین پین کد نداشته باشد.

ردیاب شما آماده ی استفاده و عملیات ردیابی است ،درب معمولی یا آهنربایی آنرا بسته و عملیات ردیابی را آغاز نمایید.

به منظور راهنمایی بیشتر مطالب سایت را مطالعه فرموده و در صورت نیاز به شماره های داخل سایت یا ارسال پیام به تیم پشتیبانی اقدام نمایید.

موفق و موید باشید

گروه مهندسی ایران ردیاب